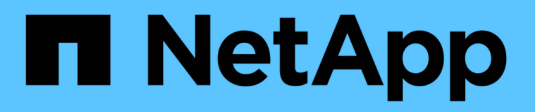

# **Creazione di una regola ILM**

StorageGRID 11.5

NetApp April 11, 2024

This PDF was generated from https://docs.netapp.com/it-it/storagegrid-115/ilm/using-advanced-filters-inilm-rules.html on April 11, 2024. Always check docs.netapp.com for the latest.

# **Sommario**

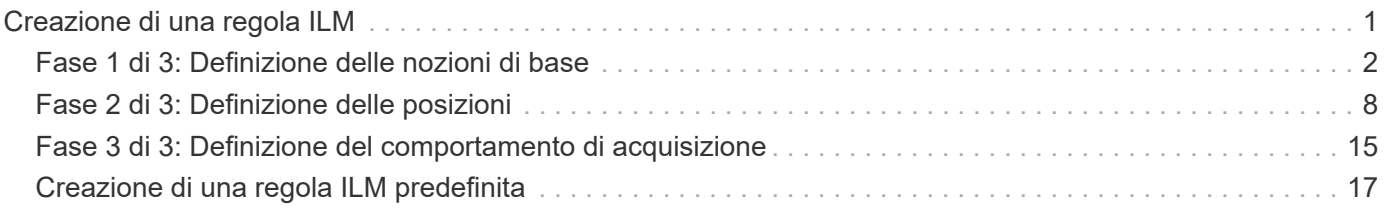

# <span id="page-2-0"></span>**Creazione di una regola ILM**

Le regole ILM consentono di gestire il posizionamento dei dati degli oggetti nel tempo. Per creare una regola ILM, utilizzare la procedura guidata Crea regola ILM.

## **Prima di iniziare**

- È necessario accedere a Grid Manager utilizzando un browser supportato.
- È necessario disporre di autorizzazioni di accesso specifiche.
- Se si desidera specificare a quali account tenant si applica questa regola, è necessario disporre dell'autorizzazione account tenant o conoscere l'ID account per ciascun account.
- Se si desidera che la regola filtri gli oggetti sui metadati dell'ultimo accesso, gli ultimi aggiornamenti dell'ora di accesso devono essere attivati dal bucket per S3 o dal container per Swift.
- Se si creano copie replicate, è necessario aver configurato qualsiasi pool di storage o pool di cloud storage che si intende utilizzare.
- Se si stanno creando copie con codice erasure, è necessario aver configurato un profilo di codifica Erasure.
- È necessario avere familiarità con ["opzioni di protezione dei dati per l'acquisizione"](https://docs.netapp.com/it-it/storagegrid-115/ilm/data-protection-options-for-ingest.html).
- Se è necessario creare una regola conforme per l'utilizzo con il blocco oggetti S3, è necessario avere familiarità con ["Requisiti per il blocco oggetti S3".](https://docs.netapp.com/it-it/storagegrid-115/ilm/requirements-for-s3-object-lock.html)

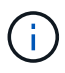

Per creare la regola ILM predefinita per un criterio, utilizzare questa procedura: ["Creazione di](#page-18-0) [una regola ILM predefinita".](#page-18-0)

### **A proposito di questa attività**

Quando si creano regole ILM:

- Prendere in considerazione la topologia e le configurazioni dello storage del sistema StorageGRID.
- Considerare i tipi di copie di oggetti che si desidera eseguire (replicate o codificate per la cancellazione) e il numero di copie di ciascun oggetto richieste.
- Determinare i tipi di metadati degli oggetti utilizzati nelle applicazioni che si connettono al sistema StorageGRID. Le regole ILM filtrano gli oggetti in base ai metadati.
- Considerare dove si desidera che le copie a oggetti vengano collocate nel tempo.
- Decidere quale opzione utilizzare per l'opzione di protezione dei dati al momento dell'acquisizione (Balanced, Strict o Dual Commit)

#### **Fasi**

1. Selezionare **ILM** > **regole**.

Viene visualizzata la pagina ILM Rules (regole ILM), con la regola stock, fare 2 copie, selezionata.

II M Rules

Information lifecycle management (ILM) rules determine how and where object data is stored over time. Every object ingested into StorageGRID is evaluated against the ILM rules that make up the active ILM policy. Use this p

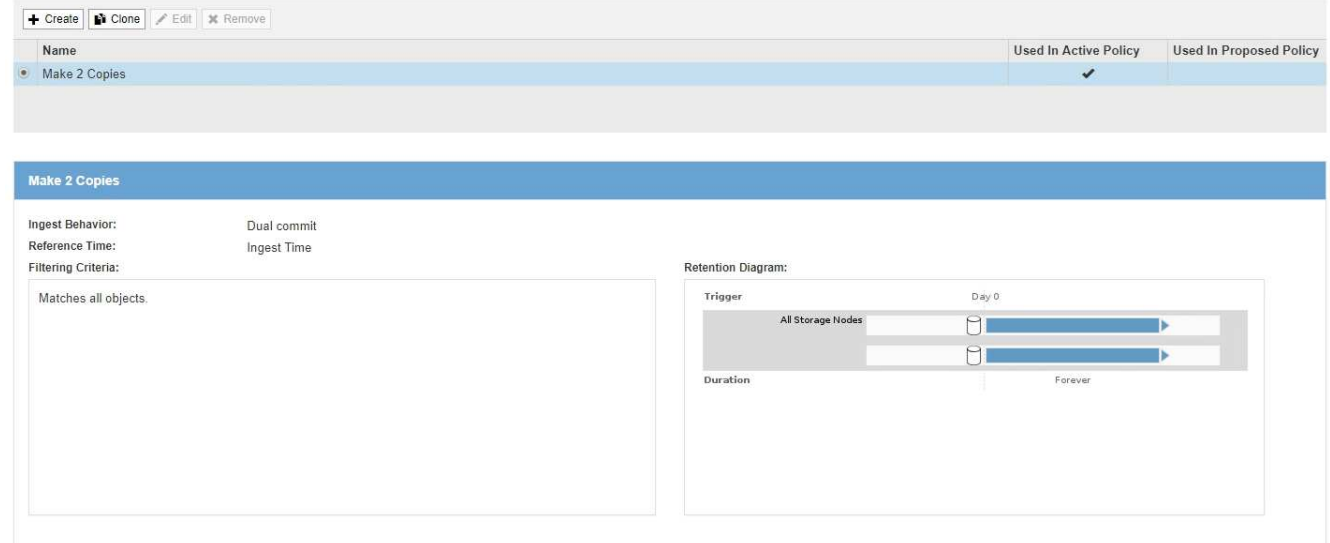

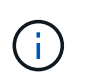

La pagina regole ILM appare leggermente diversa se l'impostazione globale di blocco oggetti S3 è stata attivata per il sistema StorageGRID. La tabella di riepilogo include una colonna **conforme** e i dettagli della regola selezionata includono un campo **conforme**.

#### 2. Selezionare **Crea**.

Viene visualizzata la fase 1 (Definisci le basi) della procedura guidata Crea regola ILM. La pagina Definisci le basi consente di definire gli oggetti a cui si applica la regola.

#### **Informazioni correlate**

["Utilizzare S3"](https://docs.netapp.com/it-it/storagegrid-115/s3/index.html)

["USA Swift"](https://docs.netapp.com/it-it/storagegrid-115/swift/index.html)

["Configurazione dei profili di codifica Erasure"](https://docs.netapp.com/it-it/storagegrid-115/ilm/configuring-erasure-coding-profiles.html)

["Configurazione dei pool di storage"](https://docs.netapp.com/it-it/storagegrid-115/ilm/configuring-storage-pools.html)

["Utilizzo dei Cloud Storage Pools"](https://docs.netapp.com/it-it/storagegrid-115/ilm/using-cloud-storage-pools.html)

["Opzioni di protezione dei dati per l'acquisizione"](https://docs.netapp.com/it-it/storagegrid-115/ilm/data-protection-options-for-ingest.html)

["Gestione degli oggetti con S3 Object Lock"](https://docs.netapp.com/it-it/storagegrid-115/ilm/managing-objects-with-s3-object-lock.html)

# <span id="page-3-0"></span>**Fase 1 di 3: Definizione delle nozioni di base**

Il passaggio 1 (Definisci le basi) della procedura guidata Crea regola ILM consente di definire i filtri di base e avanzati della regola.

#### **A proposito di questa attività**

Quando si valuta un oggetto rispetto a una regola ILM, StorageGRID confronta i metadati dell'oggetto con i filtri della regola. Se i metadati dell'oggetto corrispondono a tutti i filtri, StorageGRID utilizza la regola per posizionare l'oggetto. È possibile progettare una regola da applicare a tutti gli oggetti, oppure specificare filtri di

base, come uno o più account tenant o nomi bucket, o filtri avanzati, come la dimensione dell'oggetto o i metadati dell'utente.

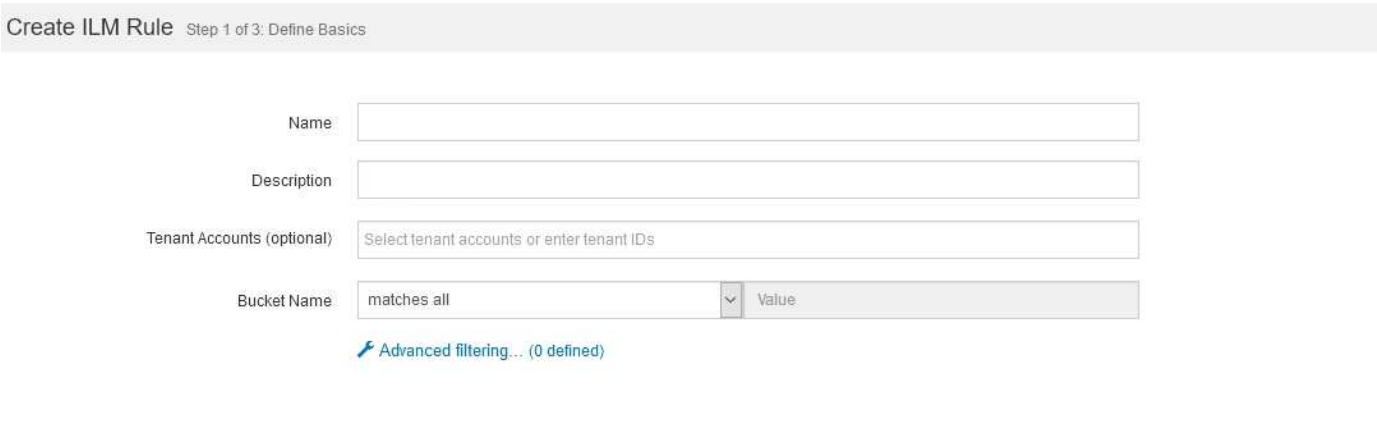

#### **Fasi**

1. Immettere un nome univoco per la regola nel campo **Nome**.

È necessario immettere da 1 a 64 caratteri.

2. Se si desidera, inserire una breve descrizione per la regola nel campo **Descrizione**.

È necessario descrivere lo scopo o la funzione della regola in modo da poterne riconoscere in un secondo momento.

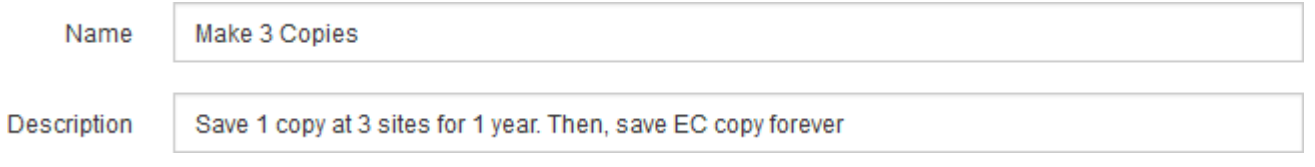

3. Facoltativamente, selezionare uno o più account tenant S3 o Swift a cui si applica questa regola. Se questa regola è applicabile a tutti i tenant, lasciare vuoto questo campo.

Se non si dispone dell'autorizzazione Root Access o dell'autorizzazione Tenant Accounts, non è possibile selezionare i tenant dall'elenco. Immettere invece l'ID tenant o più ID come stringa delimitata da virgole.

4. Facoltativamente, specificare i bucket S3 o i container Swift a cui si applica questa regola.

Se l'opzione **Match All** (corrispondenza totale) è selezionata (impostazione predefinita), la regola si applica a tutti i bucket S3 o a tutti i container Swift.

5. Se si desidera, selezionare **Advanced Filtering** (filtraggio avanzato) per specificare filtri aggiuntivi.

Se non si configura il filtraggio avanzato, la regola si applica a tutti gli oggetti che corrispondono ai filtri di base.

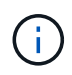

Se questa regola consente di creare copie con codifica in cancellazione, selezionare **Advanced Filtering** (filtraggio avanzato). Quindi, aggiungere il filtro avanzato **Object Size (MB)** e impostarlo su **maggiore di 0.2**. Il filtro delle dimensioni garantisce che gli oggetti di dimensioni pari o inferiori a 2 MB non vengano sottoposti a erasure coding.

#### 6. Selezionare **Avanti**.

Viene visualizzato il punto 2 (definizione delle posizioni).

#### **Informazioni correlate**

["Che cos'è il filtraggio delle regole ILM"](https://docs.netapp.com/it-it/storagegrid-115/ilm/what-ilm-rule-filtering-is.html)

["Utilizzo di filtri avanzati nelle regole ILM"](#page-5-0)

["Fase 2 di 3: Definizione delle posizioni"](#page-9-0)

# <span id="page-5-0"></span>**Utilizzo di filtri avanzati nelle regole ILM**

Il filtraggio avanzato consente di creare regole ILM applicabili solo a oggetti specifici in base ai metadati. Quando si imposta il filtraggio avanzato per una regola, si seleziona il tipo di metadati che si desidera associare, si seleziona un operatore e si specifica un valore di metadati. Quando si valutano gli oggetti, la regola ILM viene applicata solo agli oggetti che hanno metadati corrispondenti al filtro avanzato.

La tabella mostra i tipi di metadati che è possibile specificare nei filtri avanzati, gli operatori che è possibile utilizzare per ogni tipo di metadati e i valori di metadati previsti.

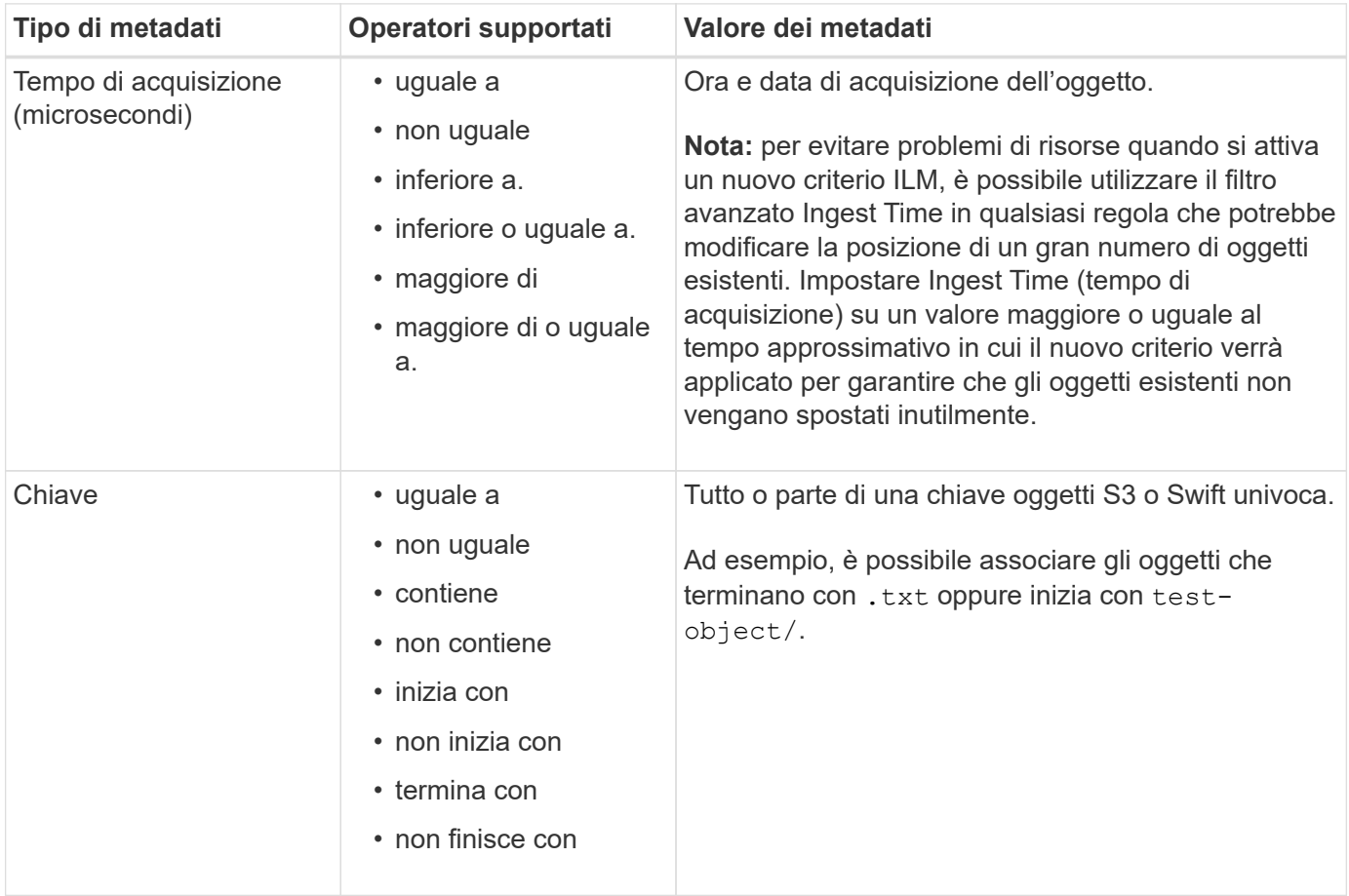

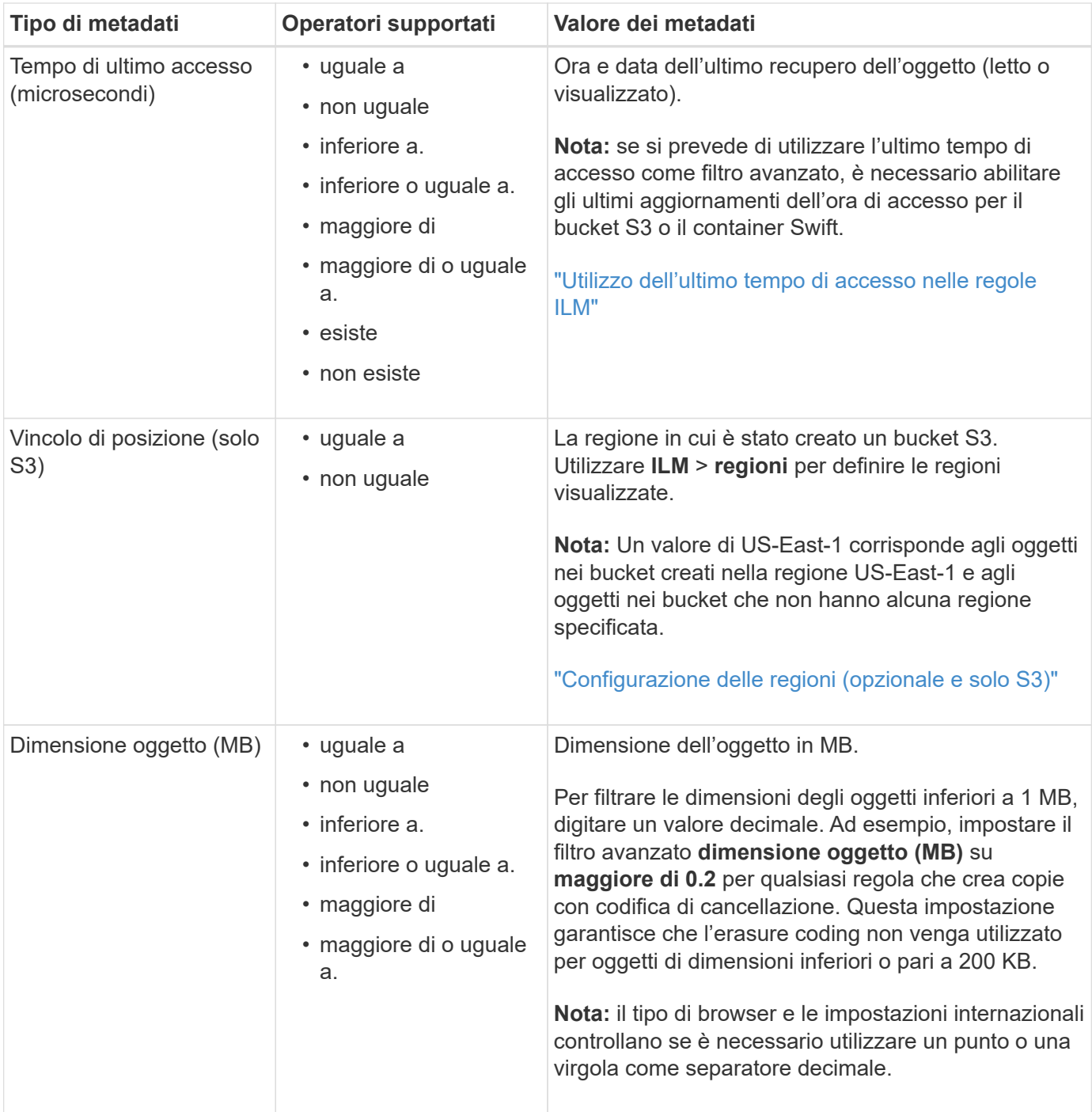

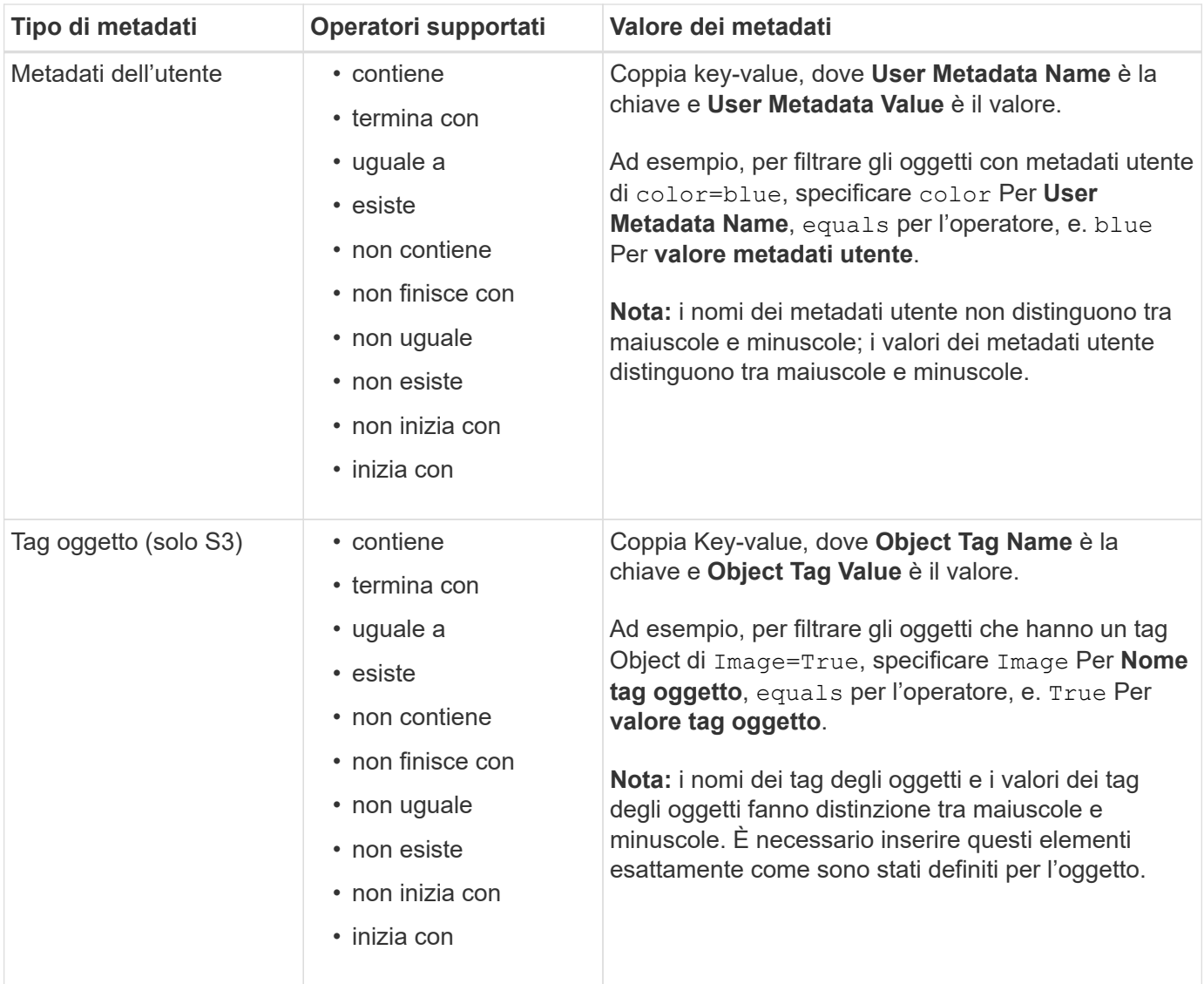

### **Specifica di più tipi di metadati e valori**

Quando si definisce il filtraggio avanzato, è possibile specificare più tipi di metadati e più valori di metadati. Ad esempio, se si desidera che una regola corrisponda a oggetti di dimensioni comprese tra 10 MB e 100 MB, selezionare il tipo di metadati **Object Size** e specificare due valori di metadati.

- Il primo valore di metadati specifica oggetti superiori o uguali a 10 MB.
- Il secondo valore di metadati specifica gli oggetti inferiori o uguali a 100 MB.

### **Advanced Filtering**

Use advanced filtering if you want a rule to apply only to specific objects. You can filter objects based on their system metadata, user metadata, or object tags (S3 only). When objects are evaluated, the rule is applied if the object's metadata matches the criteria in the advanced filter.

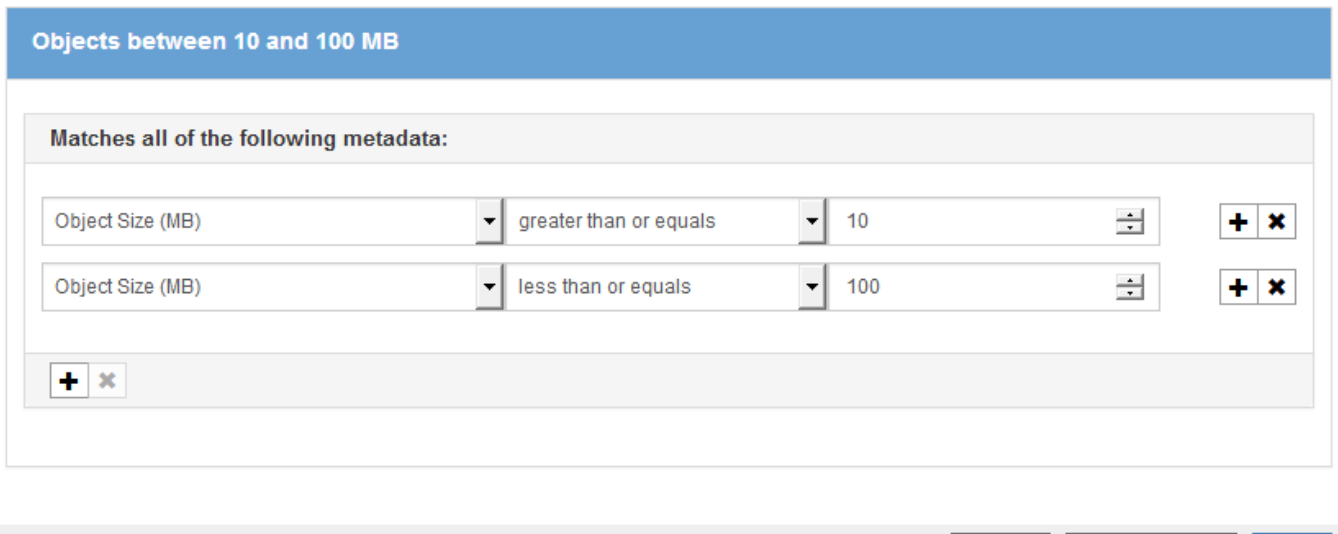

L'utilizzo di più voci consente di avere un controllo preciso su quali oggetti vengono associati. Nell'esempio seguente, la regola si applica agli oggetti che hanno un marchio A o un marchio B come valore dei metadati dell'utente camera TYPE. Tuttavia, la regola si applica solo agli oggetti Brand B di dimensioni inferiori a 10 MB.

Cancel

Remove Filters

Save

### **Advanced Filtering**

Use advanced filtering if you want a rule to apply only to specific objects. You can filter objects based on their system metadata, user metadata, or object tags (S3 only). When objects are evaluated, the rule is applied if the object's metadata matches the criteria in the advanced filter.

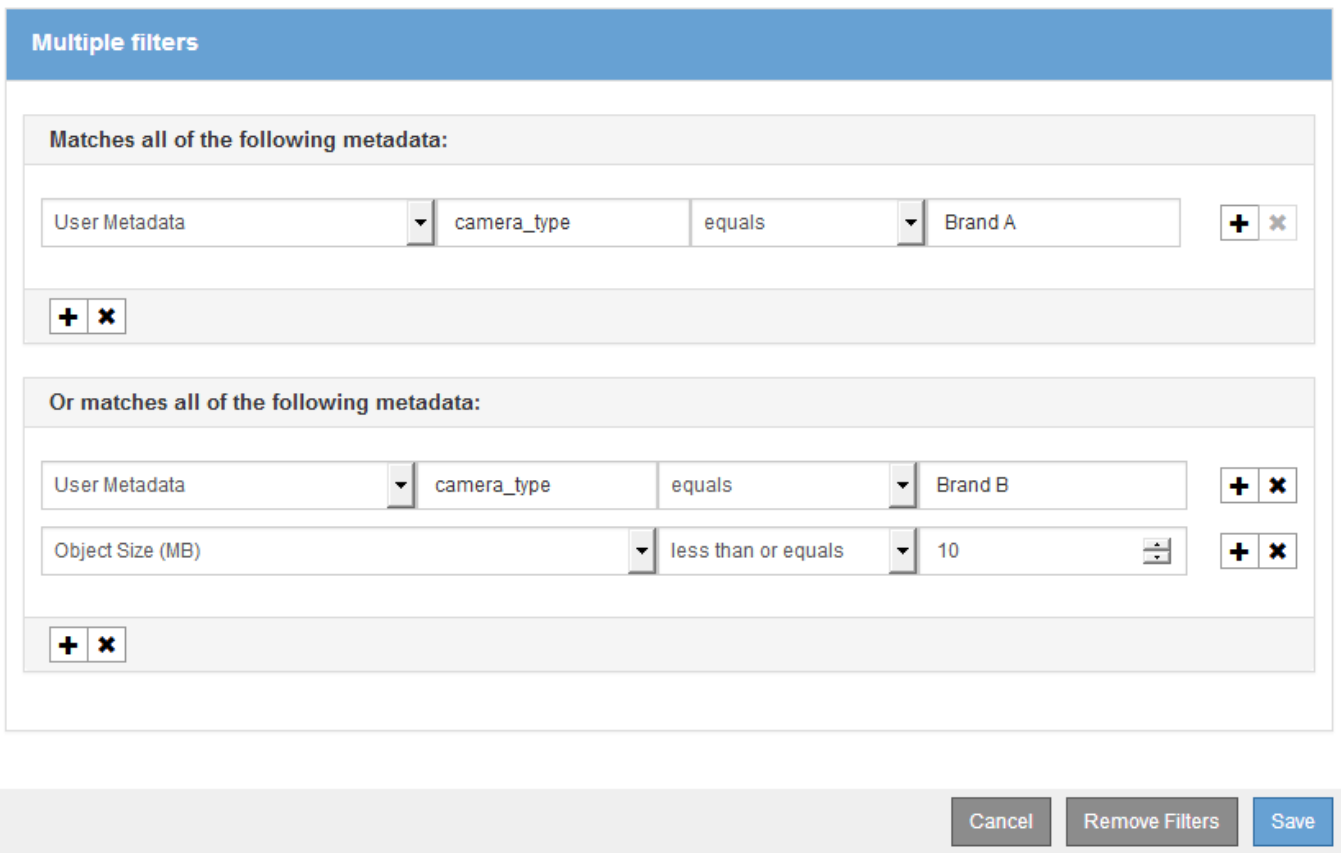

#### **Informazioni correlate**

["Utilizzo dell'ultimo tempo di accesso nelle regole ILM"](#page-15-0)

["Configurazione delle regioni \(opzionale e solo S3\)"](https://docs.netapp.com/it-it/storagegrid-115/ilm/configuring-regions-optional-and-s3-only.html)

# <span id="page-9-0"></span>**Fase 2 di 3: Definizione delle posizioni**

Il passaggio 2 (definizione delle posizioni) della procedura guidata Crea regola ILM consente di definire le istruzioni di posizionamento che determinano la durata della memorizzazione degli oggetti, il tipo di copie (replicate o codificate per la cancellazione), la posizione di archiviazione e il numero di copie.

#### **A proposito di questa attività**

Una regola ILM può includere una o più istruzioni di posizionamento. Ogni istruzione di posizionamento si applica a un singolo periodo di tempo. Quando si utilizzano più istruzioni, i periodi di tempo devono essere contigui e almeno un'istruzione deve iniziare il giorno 0. Le istruzioni possono continuare per sempre o fino a quando non sono più necessarie copie di oggetti.

Ogni istruzione di posizionamento può avere più righe se si desidera creare diversi tipi di copie o utilizzare posizioni diverse durante tale periodo di tempo.

Questa regola ILM di esempio crea due copie replicate per il primo anno. Ogni copia viene salvata in un pool di

storage in un sito diverso. Dopo un anno, viene creata una copia 2+1 con codice di cancellazione e salvata in un solo sito.

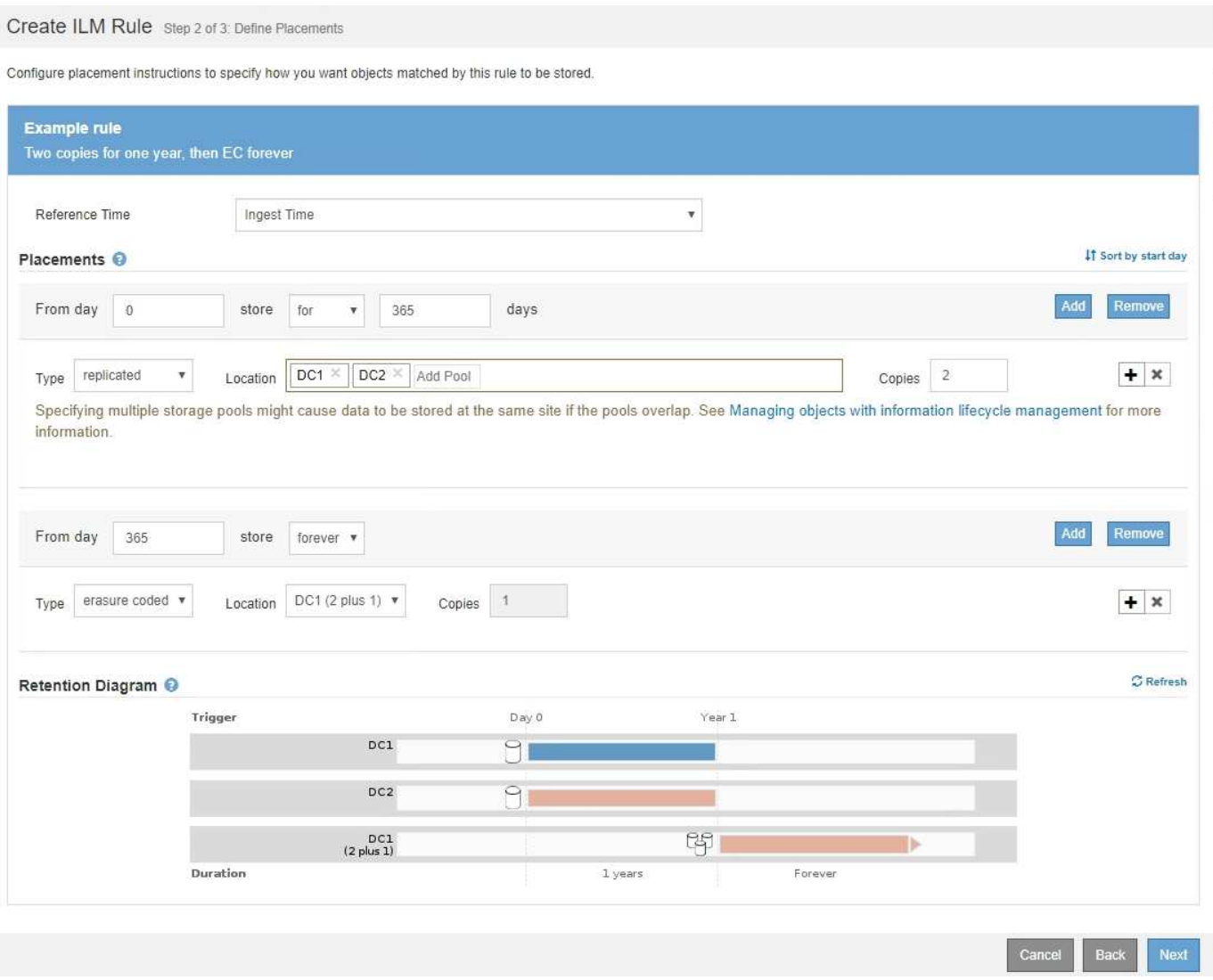

#### **Fasi**

1. Per **Reference Time** (tempo di riferimento), selezionare il tipo di tempo da utilizzare per il calcolo dell'ora di inizio di un'istruzione di posizionamento.

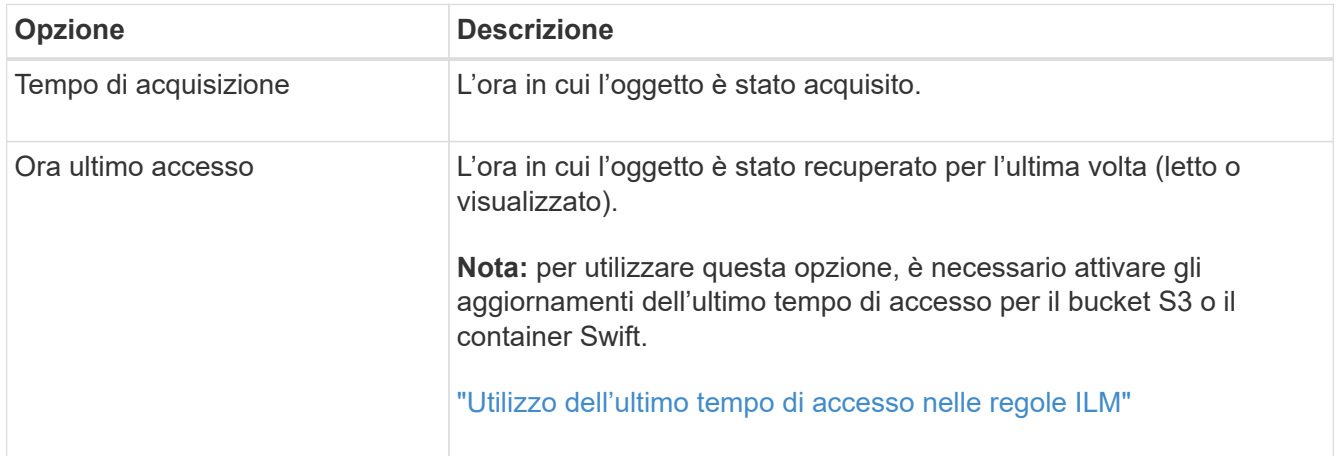

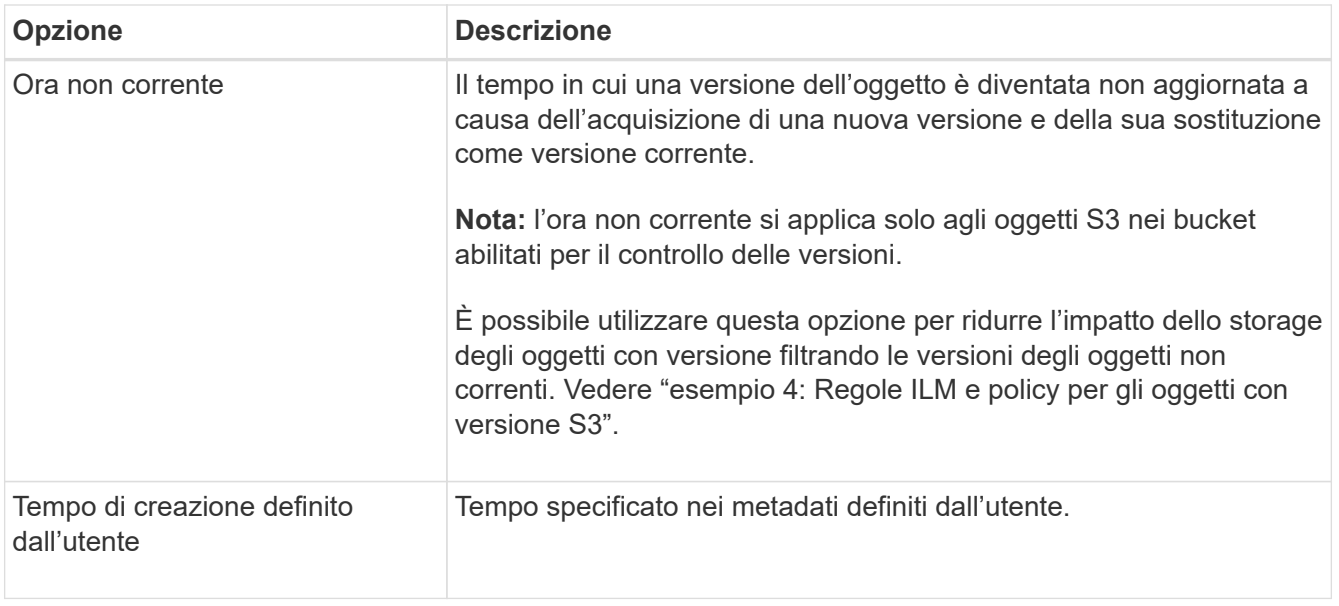

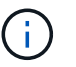

Se si desidera creare una regola conforme, selezionare **Ingest Time**.

2. Nella sezione **posizionamenti**, selezionare un'ora di inizio e una durata per il primo periodo di tempo.

Ad esempio, è possibile specificare dove memorizzare gli oggetti per il primo anno ("Ay 0 for 365 days `d`"). Almeno un'istruzione deve iniziare al giorno 0.

- 3. Se si desidera creare copie replicate:
	- a. Dall'elenco a discesa **tipo**, selezionare **replicato**.
	- b. Nel campo **Location**, selezionare **Add Pool** per ciascun pool di storage che si desidera aggiungere.

**Se si specifica un solo pool di storage**, tenere presente che StorageGRID può memorizzare solo una copia replicata di un oggetto su un nodo di storage specifico. Se la griglia include tre nodi di storage e si seleziona 4 come numero di copie, verranno eseguite solo tre copie: Una copia per ciascun nodo di storage.

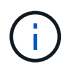

Viene attivato l'avviso **ILM placement unachievable** per indicare che la regola ILM non può essere applicata completamente.

#### **Se si specificano più pool di storage**, tenere presenti le seguenti regole:

- Il numero di copie non può essere superiore al numero di pool di storage.
- Se il numero di copie corrisponde al numero di pool di storage, viene memorizzata una copia dell'oggetto in ciascun pool di storage.
- Se il numero di copie è inferiore al numero di pool di storage, il sistema distribuisce le copie per mantenere bilanciato l'utilizzo del disco tra i pool, garantendo al contempo che nessun sito riceva più di una copia di un oggetto.
- Se i pool di storage si sovrappongono (contengono gli stessi nodi di storage), tutte le copie dell'oggetto potrebbero essere salvate in un solo sito. Per questo motivo, non specificare il pool di storage predefinito di tutti i nodi di storage e di un altro pool di storage.

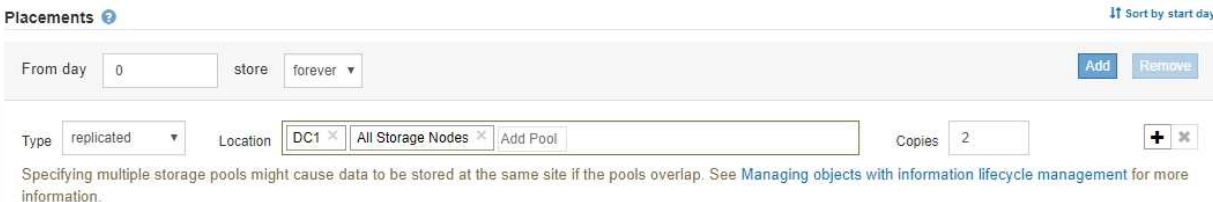

c. Selezionare il numero di copie che si desidera eseguire.

Se si modifica il numero di copie in 1, viene visualizzato un avviso. Una regola ILM che crea una sola copia replicata per qualsiasi periodo di tempo mette i dati a rischio di perdita permanente. Se esiste una sola copia replicata di un oggetto durante un periodo di tempo, tale oggetto viene perso se un nodo di storage si guasta o presenta un errore significativo. Inoltre, durante le procedure di manutenzione, ad esempio gli aggiornamenti, si perde temporaneamente l'accesso all'oggetto.

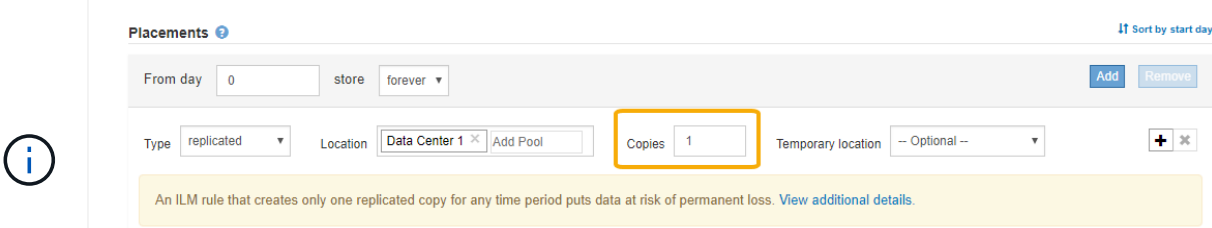

Per evitare questi rischi, effettuare una o più delle seguenti operazioni:

- Aumentare il numero di copie per il periodo di tempo.
- Fare clic sull'icona con il segno più per creare copie aggiuntive durante il periodo di tempo. Quindi, selezionare un pool di storage diverso o un pool di storage cloud.
- Selezionare **erasure coded** per tipo, invece di **Replicated**. È possibile ignorare questo avviso se questa regola crea già più copie per tutti i periodi di tempo.
- d. Se è stato specificato un solo pool di storage, ignorare il campo **posizione temporanea**.

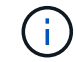

Le posizioni temporanee sono obsolete e verranno rimosse in una release futura.

- 4. Se si desidera memorizzare oggetti in un pool di storage cloud:
	- a. Dall'elenco a discesa **tipo**, selezionare **replicato**.
	- b. Nel campo **Location**, selezionare **Add Pool** (Aggiungi pool). Quindi, selezionare un pool di storage cloud.

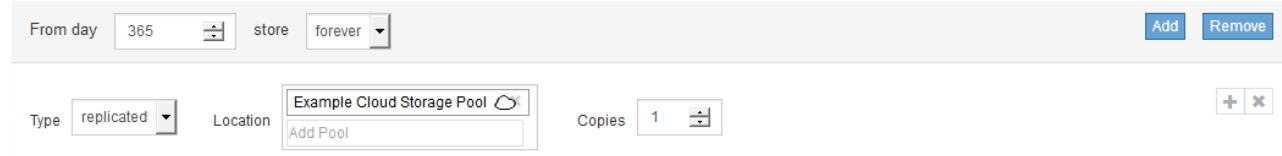

Quando si utilizzano i Cloud Storage Pool, tenere presenti le seguenti regole:

▪ Non è possibile selezionare più di un Cloud Storage Pool in una singola istruzione di posizionamento. Allo stesso modo, non è possibile selezionare un Cloud Storage Pool e un pool di storage nelle stesse istruzioni di posizionamento.

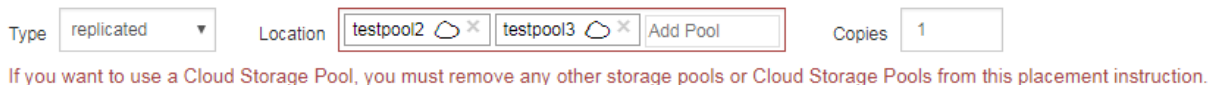

▪ È possibile memorizzare solo una copia di un oggetto in un determinato pool di storage cloud. Se si imposta **copie** su 2 o più, viene visualizzato un messaggio di errore.

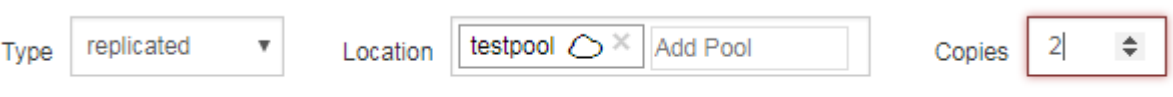

The number of copies cannot be more than one when a Cloud Storage Pool is selected.

• Non è possibile memorizzare più copie di un oggetto contemporaneamente in un pool di storage cloud. Viene visualizzato un messaggio di errore se più posizioni che utilizzano un pool di storage cloud presentano date sovrapposte o se più righe nello stesso posizionamento utilizzano un pool di storage cloud.

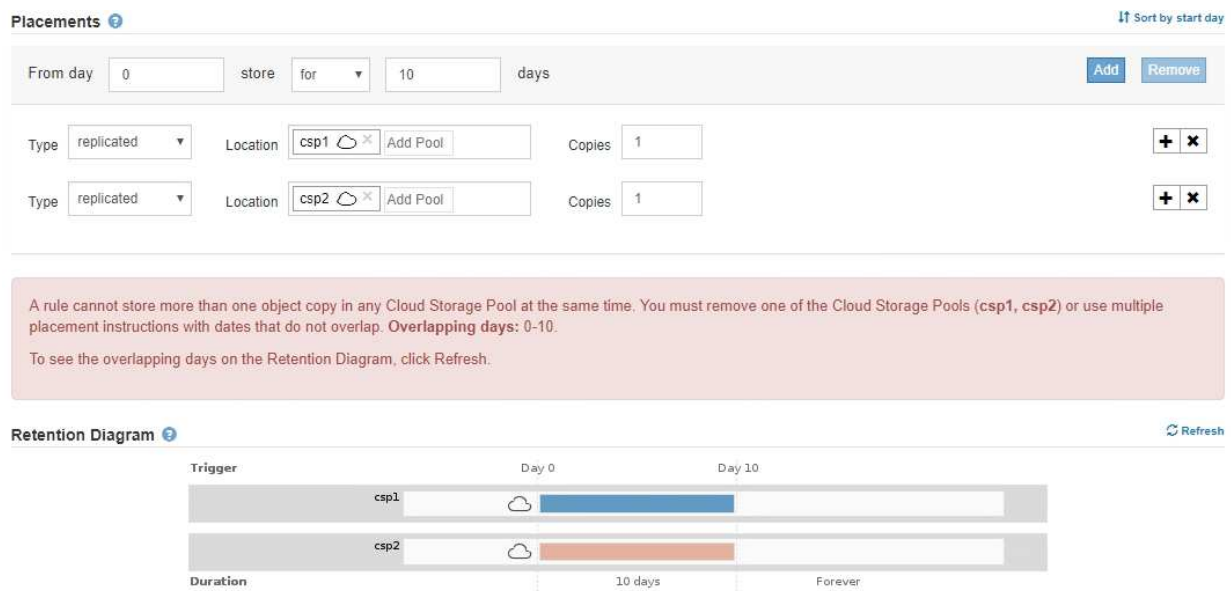

• È possibile memorizzare un oggetto in un pool di storage cloud nello stesso momento in cui l'oggetto viene memorizzato come copie replicate o erasure coded in StorageGRID. Tuttavia, come mostra questo esempio, è necessario includere più di una riga nelle istruzioni di posizionamento per il periodo di tempo, in modo da poter specificare il numero e i tipi di copie per ciascuna posizione.

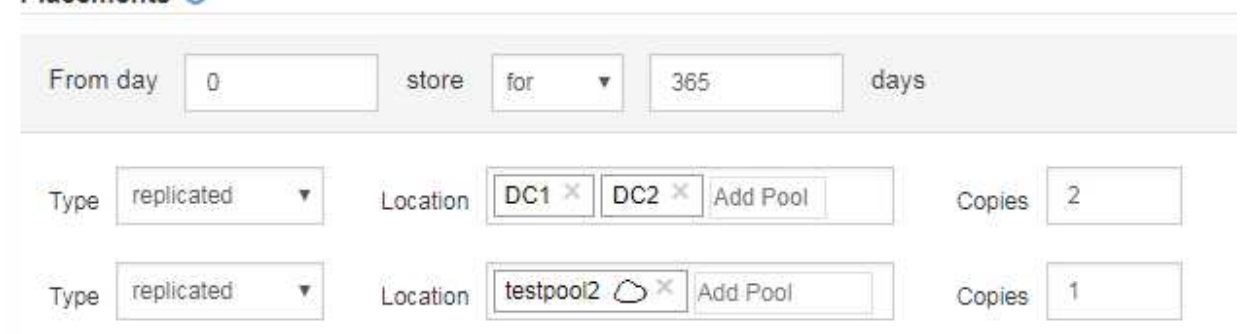

Placements O

- 5. Se si desidera creare una copia con codice di cancellazione:
	- a. Dall'elenco a discesa **tipo**, selezionare **erasure coded**.

Il numero di copie viene modificato in 1. Viene visualizzato un avviso se la regola non dispone di un filtro avanzato per ignorare oggetti di dimensioni pari o inferiori a 200 KB.

Do not use erasure coding for objects that are 200 KB or smaller. Select Back to return to Step 1. Then, use Advanced filtering to set the Object Size (MB) filter to "greater than  $0.2$ "

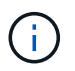

Non utilizzare la codifica erasure per oggetti di dimensioni inferiori a 200 KB per evitare l'overhead di gestione di frammenti con codifica erasure molto piccoli.

- b. Se viene visualizzato l'avviso relativo alle dimensioni dell'oggetto, attenersi alla seguente procedura per cancellarlo:
	- i. Selezionare **Indietro** per tornare alla fase 1.
	- ii. Selezionare **Advanced Filtering** (filtraggio avanzato).
	- iii. Impostare il filtro dimensione oggetto (MB) su "maggiore di 0.2".
- c. Selezionare la posizione di storage.

La posizione di storage per una copia con codice di cancellazione include il nome del pool di storage, seguito dal nome del profilo di codifica Erasure.

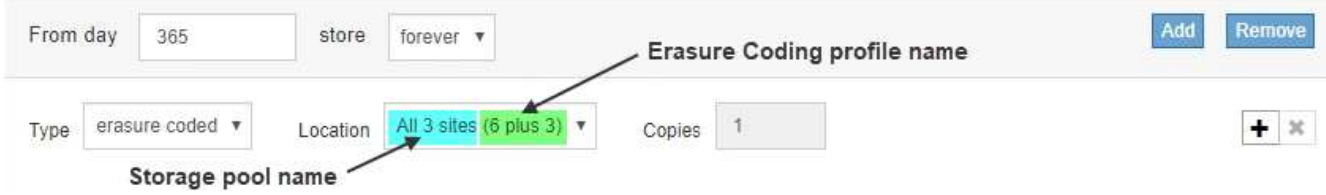

- 6. Facoltativamente, aggiungere periodi di tempo diversi o creare copie aggiuntive in posizioni diverse:
	- Fare clic sull'icona più per creare copie aggiuntive in una posizione diversa durante lo stesso periodo di tempo.
	- Fare clic su **Add** (Aggiungi) per aggiungere un periodo di tempo diverso alle istruzioni di posizionamento.

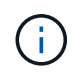

Gli oggetti vengono eliminati automaticamente alla fine del periodo di tempo finale, a meno che il periodo di tempo finale non termini con **forever**.

7. Fare clic su **Refresh** (Aggiorna) per aggiornare il diagramma di conservazione e confermare le istruzioni di posizionamento.

Ogni riga del diagramma indica dove e quando verranno collocate le copie degli oggetti. Il tipo di copia è rappresentato da una delle seguenti icone:

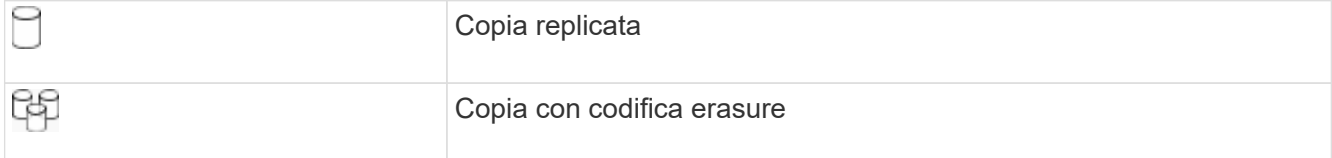

In questo esempio, due copie replicate verranno salvate in due pool di storage (DC1 e DC2) per un anno. Quindi, una copia con codice di cancellazione verrà salvata per altri 10 anni, utilizzando uno schema di erasure coding 6+3 presso tre siti. Dopo 11 anni, gli oggetti verranno cancellati da StorageGRID.

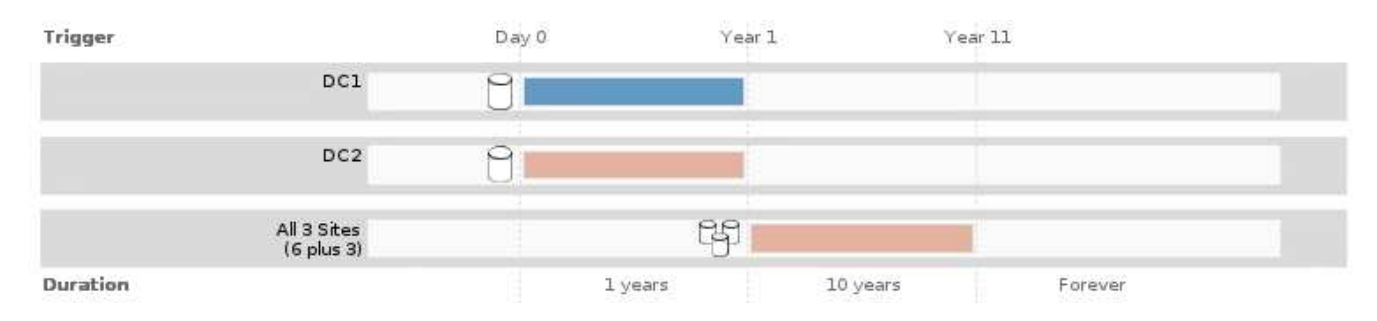

8. Fare clic su **Avanti**.

Viene visualizzato il punto 3 (definire il comportamento di Ingest).

#### **Informazioni correlate**

["Quali sono le istruzioni per il posizionamento delle regole ILM"](https://docs.netapp.com/it-it/storagegrid-115/ilm/what-ilm-placement-instructions-are.html)

["Esempio 4: Regole ILM e policy per gli oggetti con versione S3"](https://docs.netapp.com/it-it/storagegrid-115/ilm/example-4-ilm-rules-and-policy-for-s3-versioned-objects.html)

["Perché non utilizzare la replica a copia singola"](https://docs.netapp.com/it-it/storagegrid-115/ilm/why-you-should-not-use-single-copy-replication.html)

["Gestione degli oggetti con S3 Object Lock"](https://docs.netapp.com/it-it/storagegrid-115/ilm/managing-objects-with-s3-object-lock.html)

["Utilizzo di un pool di storage come posizione temporanea \(obsoleto\)"](https://docs.netapp.com/it-it/storagegrid-115/ilm/using-storage-pool-as-temporary-location-deprecated.html)

["Fase 3 di 3: Definizione del comportamento di acquisizione"](#page-16-0)

## <span id="page-15-0"></span>**Utilizzo dell'ultimo tempo di accesso nelle regole ILM**

In una regola ILM, è possibile utilizzare l'ora dell'ultimo accesso come ora di riferimento. Ad esempio, è possibile lasciare oggetti che sono stati visualizzati negli ultimi tre mesi sui nodi di storage locali, mentre si spostano oggetti che non sono stati visualizzati di recente in una posizione off-site. È inoltre possibile utilizzare l'ora dell'ultimo accesso come filtro avanzato se si desidera che una regola ILM si applichi solo agli oggetti a cui è stato effettuato l'ultimo accesso in una data specifica.

#### **A proposito di questa attività**

Prima di utilizzare l'ultimo tempo di accesso in una regola ILM, esaminare le seguenti considerazioni:

• Quando si utilizza l'ultimo tempo di accesso come tempo di riferimento, tenere presente che la modifica dell'ultimo tempo di accesso per un oggetto non attiva una valutazione ILM immediata. Al contrario, le posizioni dell'oggetto vengono valutate e l'oggetto viene spostato come richiesto quando ILM in background valuta l'oggetto. Questa operazione potrebbe richiedere due settimane o più dopo l'accesso all'oggetto.

Tenere conto di questa latenza durante la creazione di regole ILM basate sull'ultimo tempo di accesso ed

evitare posizionamenti che utilizzano brevi periodi di tempo (meno di un mese).

• Quando si utilizza l'ultimo tempo di accesso come filtro avanzato o come tempo di riferimento, è necessario attivare gli ultimi aggiornamenti dell'ora di accesso per i bucket S3. È possibile utilizzare il tenant Manager o l'API di gestione tenant.

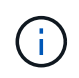

Gli ultimi aggiornamenti dell'orario di accesso sono sempre attivati per i container Swift, ma sono disattivati per impostazione predefinita per i bucket S3.

j.

Tenere presente che l'attivazione degli ultimi aggiornamenti del tempo di accesso può ridurre le performance, soprattutto nei sistemi con oggetti di piccole dimensioni. L'impatto delle performance si verifica perché StorageGRID deve aggiornare gli oggetti con nuovi timestamp ogni volta che gli oggetti vengono recuperati.

La tabella seguente riassume se l'ora dell'ultimo accesso viene aggiornata per tutti gli oggetti nel bucket per diversi tipi di richieste.

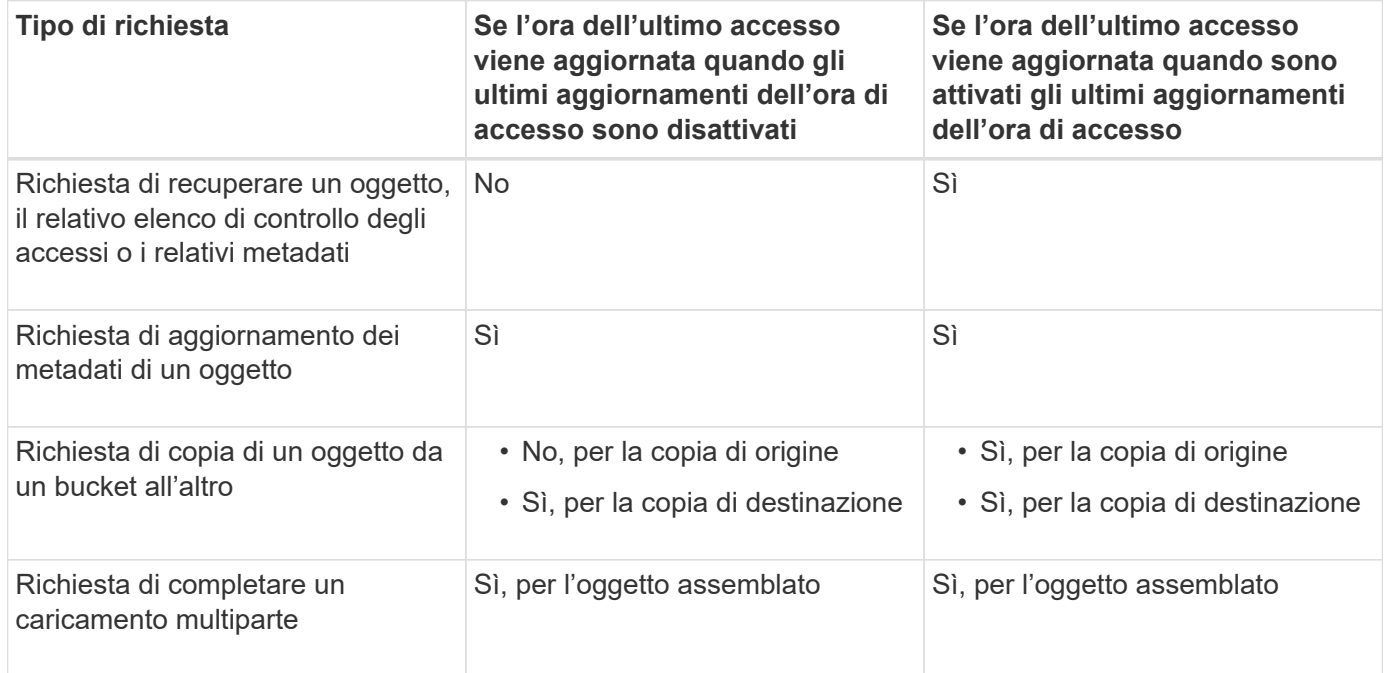

#### **Informazioni correlate**

["Utilizzare S3"](https://docs.netapp.com/it-it/storagegrid-115/s3/index.html)

["Utilizzare un account tenant"](https://docs.netapp.com/it-it/storagegrid-115/tenant/index.html)

# <span id="page-16-0"></span>**Fase 3 di 3: Definizione del comportamento di acquisizione**

Il passaggio 3 (Definisci comportamento di acquisizione) della procedura guidata Crea regola ILM consente di scegliere come proteggere gli oggetti filtrati da questa regola durante l'acquisizione.

### **A proposito di questa attività**

StorageGRID può eseguire copie temporanee e mettere in coda gli oggetti per la valutazione ILM in un secondo momento, oppure può eseguire copie per soddisfare immediatamente le istruzioni di posizionamento

#### della regola.

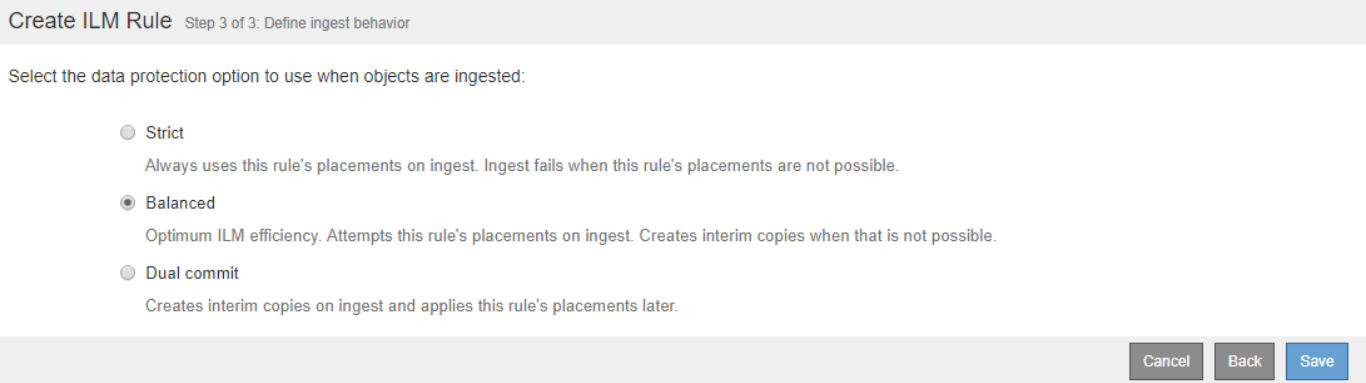

#### **Fasi**

1. Selezionare l'opzione di protezione dei dati da utilizzare quando vengono acquisiti oggetti:

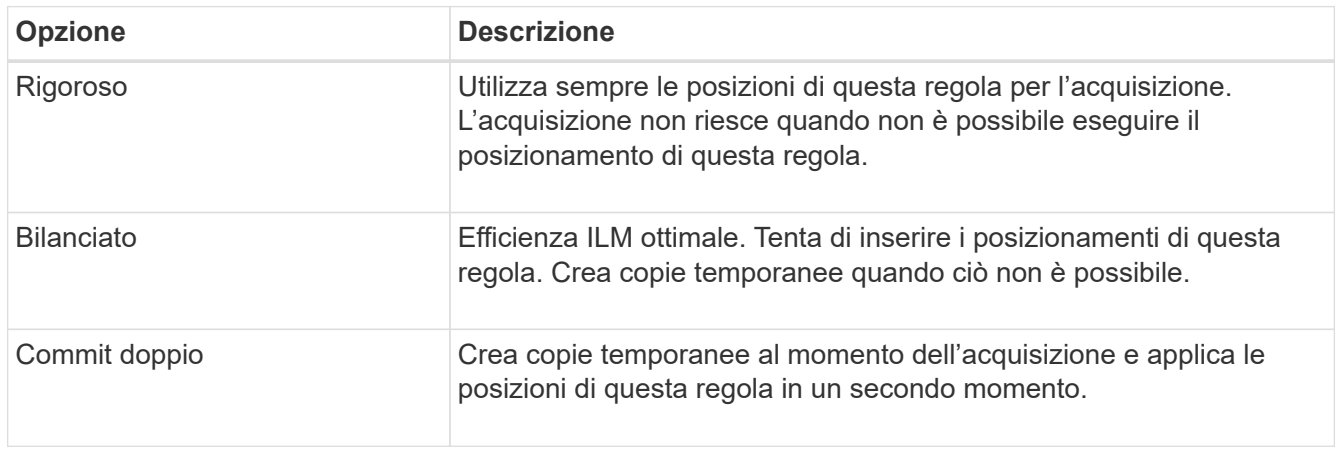

Balanced offre una combinazione di sicurezza ed efficienza dei dati adatta nella maggior parte dei casi. Per soddisfare requisiti specifici, vengono generalmente utilizzati i requisiti Strict o Dual Commit.

Per ulteriori informazioni, consulta "quali sono le opzioni di protezione dei dati per l'acquisizione" e "vantaggi e svantaggi di ciascuna opzione di protezione dei dati".

> Viene visualizzato un messaggio di errore se si seleziona l'opzione Strict (rigoroso) o Balanced (bilanciato) e la regola utilizza una delle seguenti posizioni:

- 60
- Un pool di storage cloud al giorno 0
- Un nodo di archivio al giorno 0
- Un Cloud Storage Pool o un nodo di archivio quando la regola utilizza un tempo di creazione definito dall'utente come tempo di riferimento

#### 2. Fare clic su **Save** (Salva).

La regola ILM viene salvata. La regola non diventa attiva fino a quando non viene aggiunta a un criterio ILM e tale criterio non viene attivato.

#### **Informazioni correlate**

["Opzioni di protezione dei dati per l'acquisizione"](https://docs.netapp.com/it-it/storagegrid-115/ilm/data-protection-options-for-ingest.html)

["Vantaggi, svantaggi e limitazioni delle opzioni di protezione dei dati"](https://docs.netapp.com/it-it/storagegrid-115/ilm/advantages-disadvantages-of-ingest-options.html)

["Esempio 5: Regole e policy ILM per un comportamento rigoroso di acquisizione"](https://docs.netapp.com/it-it/storagegrid-115/ilm/example-5-ilm-rules-and-policy-for-strict-ingest-behavior.html)

["Creazione di un criterio ILM"](https://docs.netapp.com/it-it/storagegrid-115/ilm/creating-ilm-policy.html)

# <span id="page-18-0"></span>**Creazione di una regola ILM predefinita**

Ogni policy ILM deve disporre di una regola predefinita che non filtra gli oggetti. Prima di creare un criterio ILM, è necessario creare almeno una regola ILM che possa essere utilizzata come regola predefinita per il criterio.

#### **Di cosa hai bisogno**

- È necessario accedere a Grid Manager utilizzando un browser supportato.
- È necessario disporre di autorizzazioni di accesso specifiche.

#### **A proposito di questa attività**

La regola predefinita è l'ultima regola da valutare in un criterio ILM, pertanto non può utilizzare alcun filtro. Le istruzioni di posizionamento per la regola predefinita vengono applicate a tutti gli oggetti che non corrispondono a un'altra regola del criterio.

In questo esempio di policy, la prima regola si applica solo agli oggetti appartenenti al tenant A. La regola predefinita, ultima, si applica agli oggetti appartenenti a tutti gli altri account tenant.

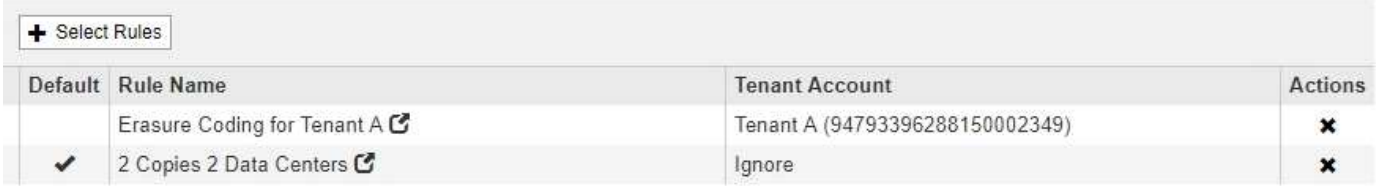

Quando si crea la regola predefinita, tenere presenti i seguenti requisiti:

- La regola predefinita viene automaticamente inserita come ultima regola nel criterio.
- La regola predefinita non può utilizzare filtri di base o avanzati.
- La regola predefinita dovrebbe creare copie replicate.

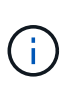

Non utilizzare una regola che crea copie con codice di cancellazione come regola predefinita per un criterio. Le regole di erasure coding devono utilizzare un filtro avanzato per evitare che oggetti più piccoli vengano sottoposti a erasure coding.

- In generale, la regola predefinita deve conservare gli oggetti per sempre.
- Se si utilizza (o si intende attivare) l'impostazione globale S3 Object Lock (blocco oggetto S3), la regola predefinita per il criterio attivo o proposto deve essere conforme.

#### **Fasi**

1. Selezionare **ILM** > **regole**.

Viene visualizzata la pagina ILM Rules (regole ILM).

2. Selezionare **Crea**.

Viene visualizzata la fase 1 (Definisci le basi) della procedura guidata Crea regola ILM.

- 3. Immettere un nome univoco per la regola nel campo **Nome**.
- 4. Se si desidera, inserire una breve descrizione per la regola nel campo **Descrizione**.
- 5. Lasciare vuoto il campo **account tenant**.

La regola predefinita deve essere applicata a tutti gli account tenant.

6. Lasciare vuoto il campo **Nome bucket**.

La regola predefinita deve essere applicata a tutti i bucket S3 e ai container Swift.

7. Non selezionare **Advanced Filtering**

La regola predefinita non può specificare alcun filtro.

#### 8. Selezionare **Avanti**.

Viene visualizzato il punto 2 (definizione delle posizioni).

- 9. Specificare le istruzioni di posizionamento per la regola predefinita.
	- La regola predefinita deve conservare gli oggetti per sempre. Quando si attiva un nuovo criterio, viene visualizzato un avviso se la regola predefinita non conserva gli oggetti per sempre. Devi confermare che questo è il comportamento che ti aspetti.
	- La regola predefinita dovrebbe creare copie replicate.

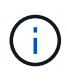

Non utilizzare una regola che crea copie con codice di cancellazione come regola predefinita per un criterio. Le regole di erasure coding devono includere il filtro avanzato **Object Size (MB) maggiore di 0.2** per evitare che oggetti più piccoli vengano sottoposti a erasure coding.

- Se si utilizza (o si intende attivare) l'impostazione globale S3 Object Lock (blocco oggetto S3), la regola predefinita deve essere conforme:
	- Deve creare almeno due copie di oggetti replicate o una copia con codice di cancellazione.
	- Queste copie devono esistere nei nodi di storage per l'intera durata di ciascuna riga nelle istruzioni di posizionamento.
	- Impossibile salvare le copie degli oggetti in un pool di storage cloud.
	- Impossibile salvare le copie degli oggetti nei nodi di archiviazione.
	- Almeno una riga delle istruzioni di posizionamento deve iniziare al giorno 0, utilizzando l'ora di inizio come ora di riferimento.
	- Almeno una riga delle istruzioni di posizionamento deve essere "forever".
- 10. Fare clic su **Refresh** (Aggiorna) per aggiornare il diagramma di conservazione e confermare le istruzioni di posizionamento.
- 11. Fare clic su **Avanti**.

Viene visualizzato il punto 3 (definire il comportamento di Ingest).

12. Selezionare l'opzione di protezione dei dati da utilizzare quando vengono acquisiti oggetti e selezionare **Salva**.

#### **Informazioni sul copyright**

Copyright © 2024 NetApp, Inc. Tutti i diritti riservati. Stampato negli Stati Uniti d'America. Nessuna porzione di questo documento soggetta a copyright può essere riprodotta in qualsiasi formato o mezzo (grafico, elettronico o meccanico, inclusi fotocopie, registrazione, nastri o storage in un sistema elettronico) senza previo consenso scritto da parte del detentore del copyright.

Il software derivato dal materiale sottoposto a copyright di NetApp è soggetto alla seguente licenza e dichiarazione di non responsabilità:

IL PRESENTE SOFTWARE VIENE FORNITO DA NETAPP "COSÌ COM'È" E SENZA QUALSIVOGLIA TIPO DI GARANZIA IMPLICITA O ESPRESSA FRA CUI, A TITOLO ESEMPLIFICATIVO E NON ESAUSTIVO, GARANZIE IMPLICITE DI COMMERCIABILITÀ E IDONEITÀ PER UNO SCOPO SPECIFICO, CHE VENGONO DECLINATE DAL PRESENTE DOCUMENTO. NETAPP NON VERRÀ CONSIDERATA RESPONSABILE IN ALCUN CASO PER QUALSIVOGLIA DANNO DIRETTO, INDIRETTO, ACCIDENTALE, SPECIALE, ESEMPLARE E CONSEQUENZIALE (COMPRESI, A TITOLO ESEMPLIFICATIVO E NON ESAUSTIVO, PROCUREMENT O SOSTITUZIONE DI MERCI O SERVIZI, IMPOSSIBILITÀ DI UTILIZZO O PERDITA DI DATI O PROFITTI OPPURE INTERRUZIONE DELL'ATTIVITÀ AZIENDALE) CAUSATO IN QUALSIVOGLIA MODO O IN RELAZIONE A QUALUNQUE TEORIA DI RESPONSABILITÀ, SIA ESSA CONTRATTUALE, RIGOROSA O DOVUTA A INSOLVENZA (COMPRESA LA NEGLIGENZA O ALTRO) INSORTA IN QUALSIASI MODO ATTRAVERSO L'UTILIZZO DEL PRESENTE SOFTWARE ANCHE IN PRESENZA DI UN PREAVVISO CIRCA L'EVENTUALITÀ DI QUESTO TIPO DI DANNI.

NetApp si riserva il diritto di modificare in qualsiasi momento qualunque prodotto descritto nel presente documento senza fornire alcun preavviso. NetApp non si assume alcuna responsabilità circa l'utilizzo dei prodotti o materiali descritti nel presente documento, con l'eccezione di quanto concordato espressamente e per iscritto da NetApp. L'utilizzo o l'acquisto del presente prodotto non comporta il rilascio di una licenza nell'ambito di un qualche diritto di brevetto, marchio commerciale o altro diritto di proprietà intellettuale di NetApp.

Il prodotto descritto in questa guida può essere protetto da uno o più brevetti degli Stati Uniti, esteri o in attesa di approvazione.

LEGENDA PER I DIRITTI SOTTOPOSTI A LIMITAZIONE: l'utilizzo, la duplicazione o la divulgazione da parte degli enti governativi sono soggetti alle limitazioni indicate nel sottoparagrafo (b)(3) della clausola Rights in Technical Data and Computer Software del DFARS 252.227-7013 (FEB 2014) e FAR 52.227-19 (DIC 2007).

I dati contenuti nel presente documento riguardano un articolo commerciale (secondo la definizione data in FAR 2.101) e sono di proprietà di NetApp, Inc. Tutti i dati tecnici e il software NetApp forniti secondo i termini del presente Contratto sono articoli aventi natura commerciale, sviluppati con finanziamenti esclusivamente privati. Il governo statunitense ha una licenza irrevocabile limitata, non esclusiva, non trasferibile, non cedibile, mondiale, per l'utilizzo dei Dati esclusivamente in connessione con e a supporto di un contratto governativo statunitense in base al quale i Dati sono distribuiti. Con la sola esclusione di quanto indicato nel presente documento, i Dati non possono essere utilizzati, divulgati, riprodotti, modificati, visualizzati o mostrati senza la previa approvazione scritta di NetApp, Inc. I diritti di licenza del governo degli Stati Uniti per il Dipartimento della Difesa sono limitati ai diritti identificati nella clausola DFARS 252.227-7015(b) (FEB 2014).

#### **Informazioni sul marchio commerciale**

NETAPP, il logo NETAPP e i marchi elencati alla pagina<http://www.netapp.com/TM> sono marchi di NetApp, Inc. Gli altri nomi di aziende e prodotti potrebbero essere marchi dei rispettivi proprietari.